## Save and Launch the Clock as an App on a Mobile Device

Last Modified on 12/21/2018 3:42 pm EST

Your Clock login page can be saved to your iPhone/iPad/Android device just like an app. Once it is saved it can be launched via an icon just like any other phone app.

To add the Clock login page to your device as a web app:

- iOS/iPad/iPhone devices must use the 'Safari' web browser.
- Android devices must use either 'Chrome' or the native Web Browser.

First, go to the login page:**https://app.jackrabbitclass.com/jr3.0/Login**

## iOS Users

After you have navigated to the login page, open the context menu by clicking the square with upward pointing arrow icon centered at the bottom of the screen. From this menu click **Add to Home Screen**.

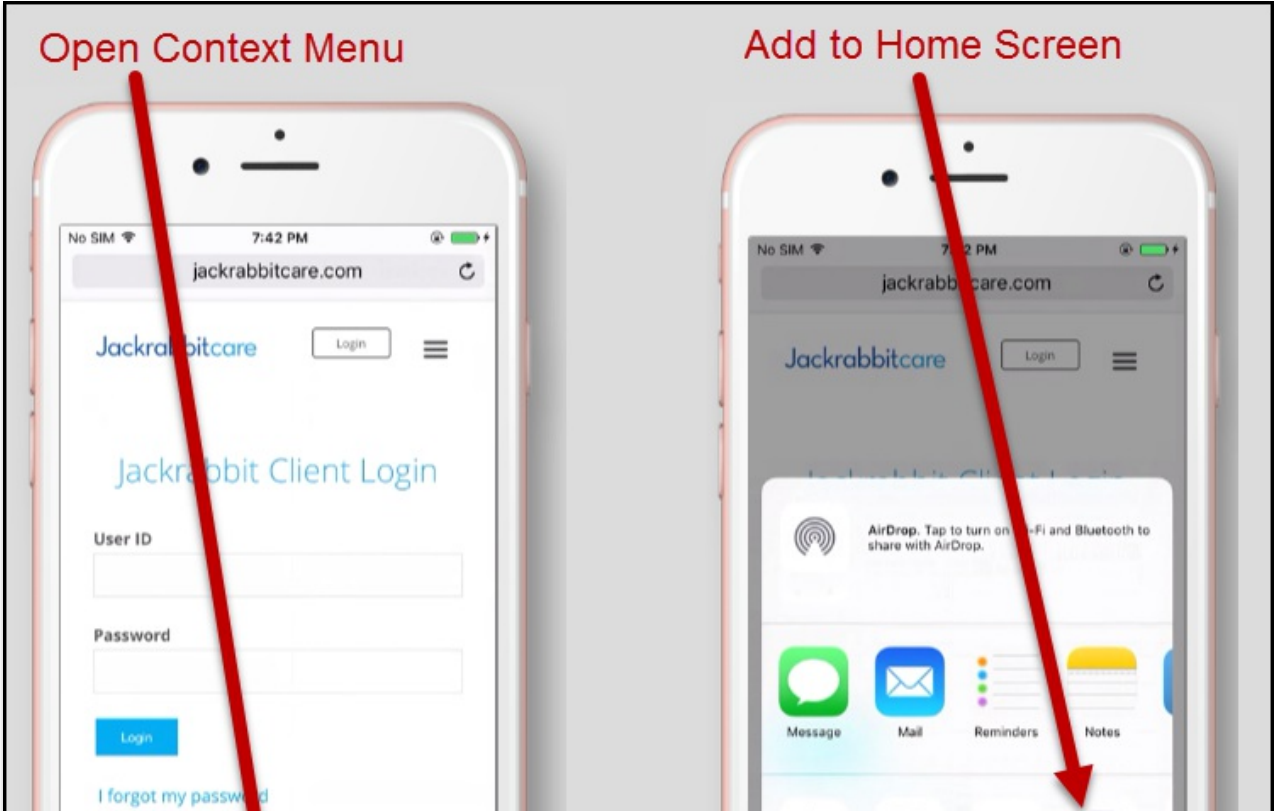

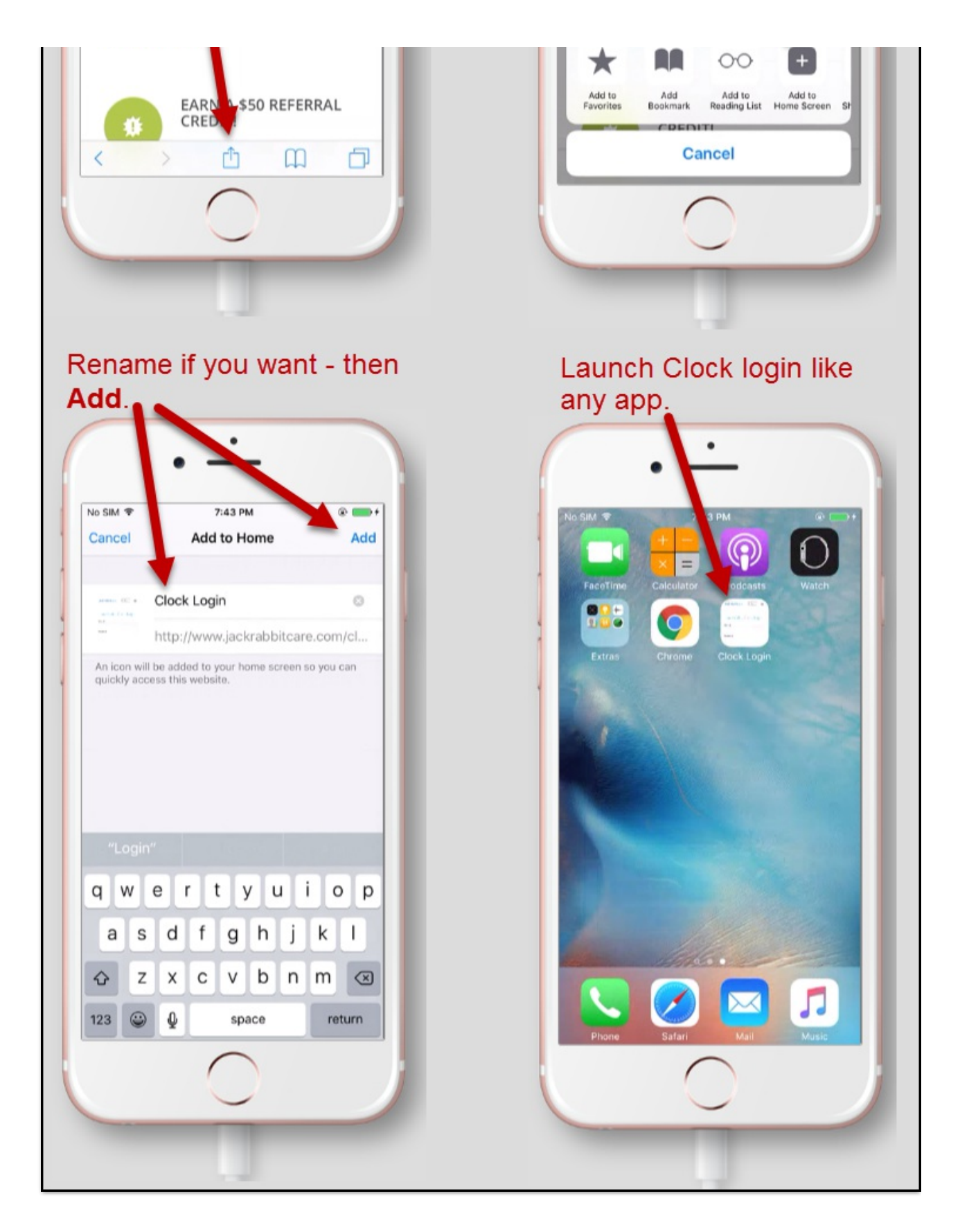

## Android Users

After you have navigated to the login page, click the 3 vertical dots in the upper right hand corner to open the context menu. Then click **Add to Home Screen**to

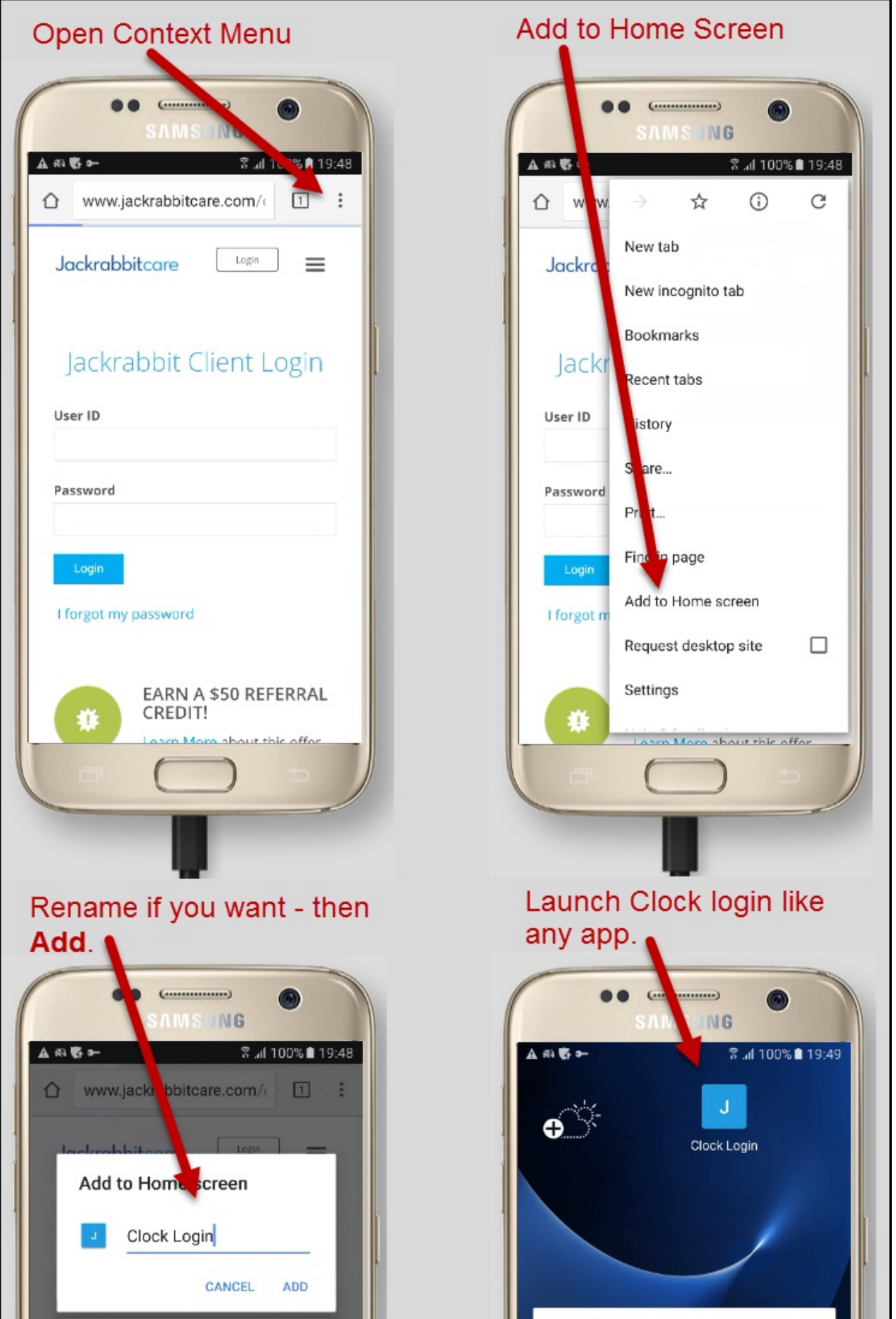

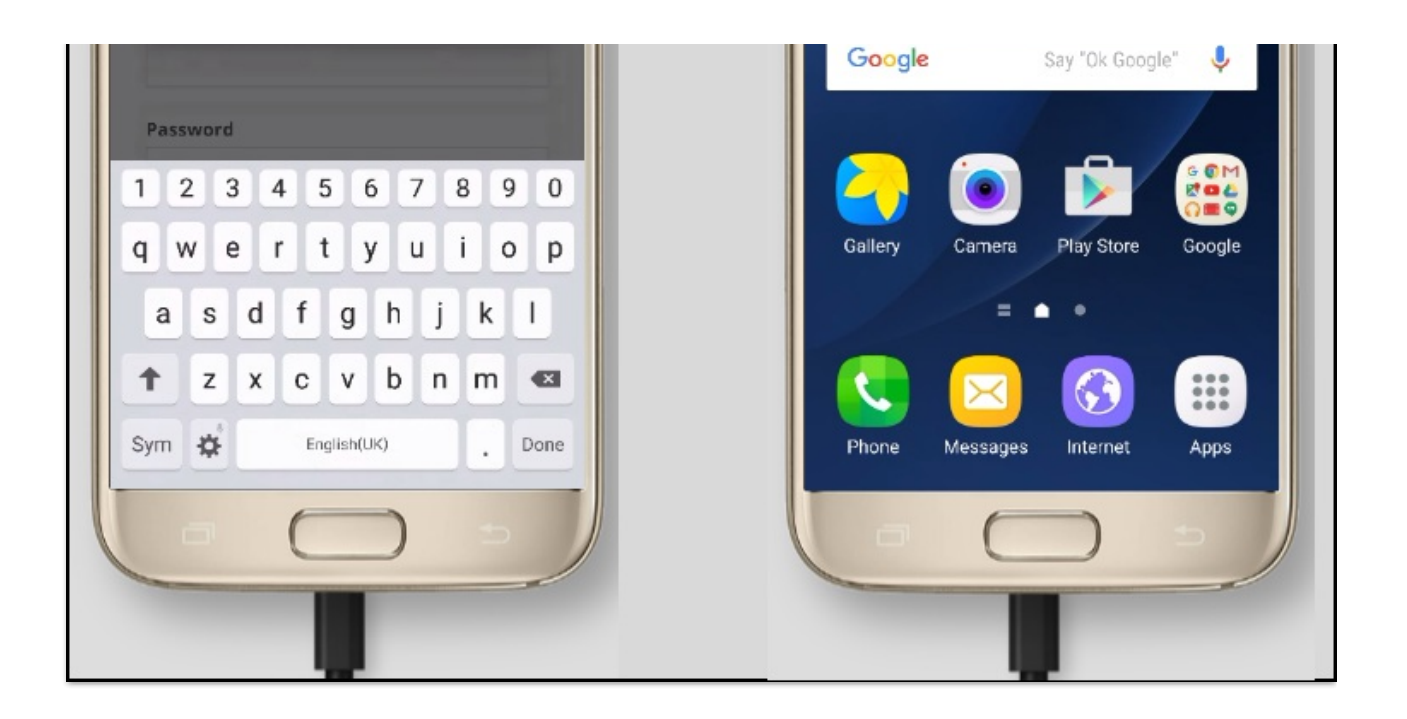